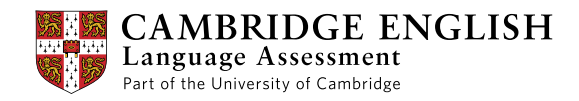

# **Cambridge English Advanced**

### Information for DIBP Officers 2015

**www.cambridgeenglish.org/advanced**

*English for high achievers in the academic and professional world*

*Uncontrolled if printed www.cambridgeenglish.org/advanced* 1

Certificate in Advanced English (CAE)

### **Contents**

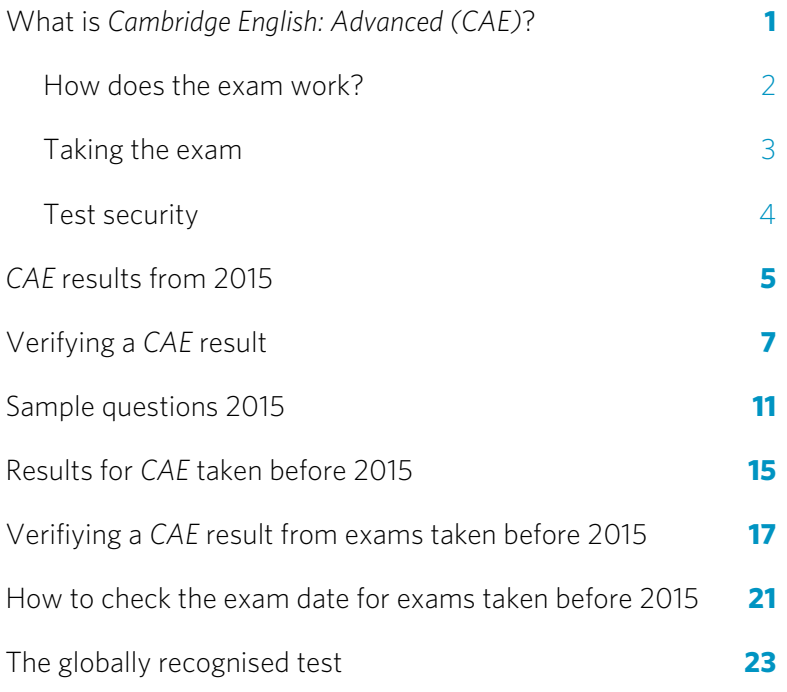

### **What is Cambridge English: Advanced (CAE)?**

*Cambridge English: Advanced* – also known as the *Certificate in Advanced English (CAE)* – is an international English language assessment that is widely used in the further and higher education sector and in business.

It gives academic institutions and employers a clear indication of a candidate's ability to communicate effectively in English in an academic and professional environment.

#### **Note on the name of the exam**

- The title **Cambridge English: Advanced** is used for the promotion of this exam.
- Results, test papers, etc. use the official name of the exam **Certificate in Advanced English (CAE)**.
- DIBP will refer to the exam as **Cambridge English: Advanced (CAE)**.

#### **Who runs CAE?**

*CAE* is developed and owned by Cambridge English Language Assessment, a not-for-profit department of the University of Cambridge. Backed by one of the largest dedicated language research teams in the world, we are at the forefront of language assessment and have been providing high-quality English language exams since 1913. Over 4 million candidates now take Cambridge English exams every year in more than 130 countries.

#### **Who is it aimed at?**

*CAE* is aimed mainly at people who want to study or work in an English-speaking environment.

#### **Where and when is it available?**

*CAE* is available throughout the year with test dates every month at over 1,400 centres in 117 countries, and the number of sessions and centres is increasing all the time. The exam is available in both computer-based and paper-based formats.

#### **Who uses CAE?**

*CAE* is recognised and used by more than 4,000 education institutions, governments and employers around the world. More information on organisations that recognise *CAE* is given on page 23 of this booklet.

#### **How do DIBP officers use CAE?**

*CAE* is recognised by DIBP as an English language test for a range of visa applications, including student visas. DIBP officers will receive visa applications from candidates who have taken *CAE* – pages 7 to 10 of this booklet give you a simple guide to verifying candidates' results.

#### **Where can I get more information?**

Complete information on *CAE*, including sample exam papers, preparation resources and contact details for our centres, is available at www.cambridgeenglish.org/advanced.

We also have a dedicated section of the website for DIBP offers which you can find at www.cambridgeenglish.org/dibp.

You can access it with the following details: **Username**: CambridgeEnglish

Password: ImmigrationOfficer

Exam

### **How does the exam work?**

From 2015, the *CAE* exam is made up of four papers: Reading & Use of English, Writing, Listening and Speaking.

Candidates can take the exam in a paper-based format or on computer. All candidates have a live, face-to-face speaking test with trained oral examiners. The exam will be updated in 2015 and the format will be as follows:

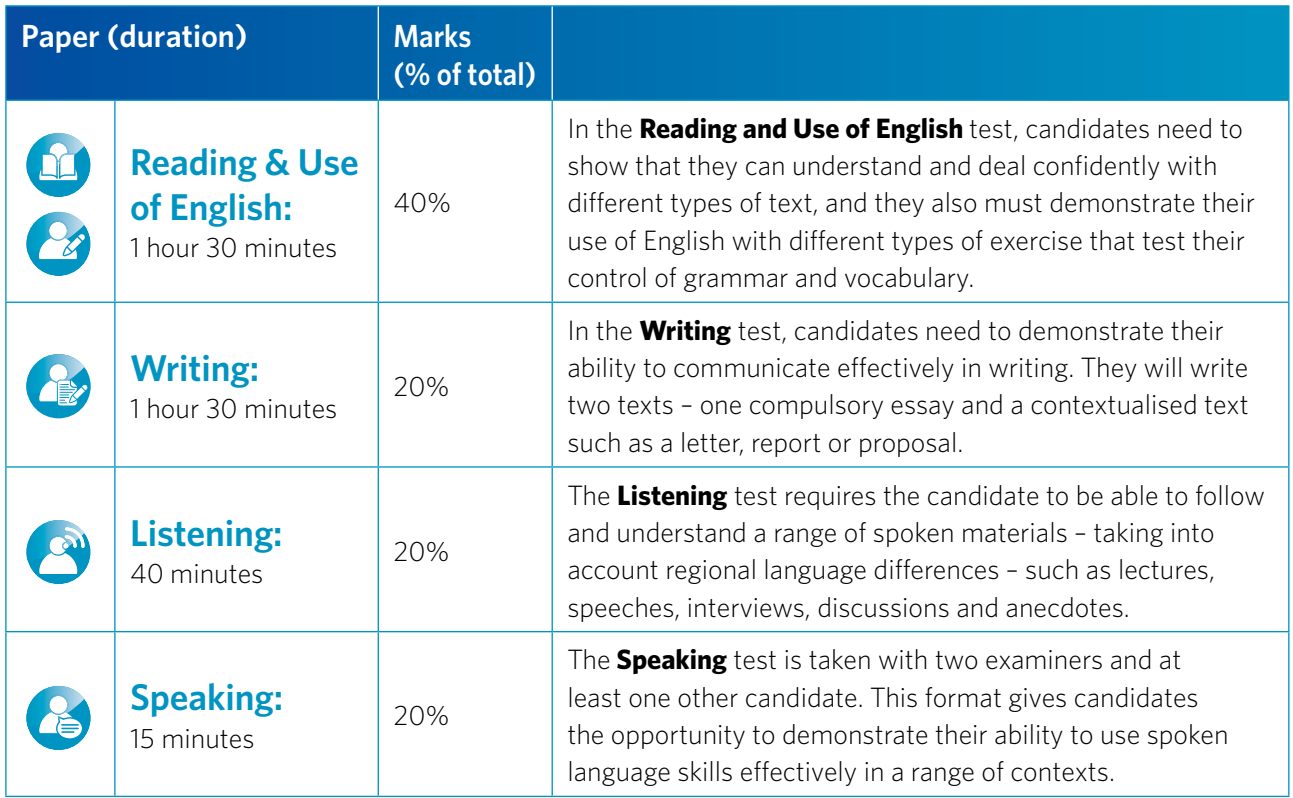

You will find examples of questions from each of the papers on pages 11 to 14 of this booklet.

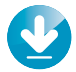

#### **Sample papers**

Download sample papers at www.cambridgeenglish.org/advanced

#### Exam

#### **Taking the exam**

With a worldwide network of over 1,400 test centres in 117 countries, taking *CAE* is straightforward.

#### **How do candidates register for the exam?**

Candidates can find their nearest test centre at www.cambridgeenglish.org/centresearch.

The centre will provide information on:

- how to register
- when the test can be taken
- how much the test will cost (test fees vary from country to country)
- how to prepare for the test.

#### **How are exam results verified?**

DIBP officers can use the DIBP Verification Service to check and verify candidate results.

Details on how to do this can be found on page 7.

#### **What is the deadline for registering for the exam?**

For the computer-based version of the exam, candidates can register up to a week before the exam date. For the paper-based version of the exam, centres will publish entry deadlines.

#### **How do candidates prepare for the exam?**

More than 50,000 schools and other institutions around the world prepare candidates for Cambridge English exams, and a wide range of free support and preparation materials are available from www.cambridgeenglish.org/advanced.

#### **When do candidates receive results?**

Candidates who take computer-based tests can access their results online two weeks after the test. For paper-based tests, results are available online two to four weeks after the test.

### **Test security**

#### *CAE* is a secure test, trusted by thousands of organisations worldwide.

#### **Vigilant administrators**

All invigilators attend training that helps them to understand how to monitor for all kinds of malpractice, including the use of electronic devices.

#### **Security of test materials**

For computer-based tests, material is downloaded by the test centres the day before the exam, but cannot be decrypted until just before the test is due to start.

For paper-based exams, question papers are stored securely by the centre until the start of the exam, in line with detailed rules which are applied to all centres worldwide. Centres are also subject to regular inspection by Cambridge English Language Assessment.

All candidate scripts are returned directly to Cambridge. With computer-based exams, candidate responses are encrypted and returned immediately to Cambridge. All marking is unnamed, randomised and double checked by a second person.

#### **Monitoring unusual patterns in performance**

We use sophisticated statistical analysis to identify uncommon results and grades can be withheld pending an investigation.

#### **Photo identification**

Since November 2011, test day photos have been taken using a package from a leading biometric supplier which provides solutions to many immigration services and border agencies.

Photographs of all candidates are taken on the day of their test and these can be viewed by DIPB officers through our online DIBP Verification Service. This helps them to confirm the identity of candidates who have taken *CAE*.

The system works by downloading data from Cambridge English Language Assessment's central systems to a local computer. The application has been developed to work in highly sensitive situations – including border controls – and as such is highly secure and tamper proof.

Please note that the photo will only be available in the online DIBP Verification Service and not on the certificate and Statement of Results that the candidate will receive.

#### **Test centre inspections**

All centres undergo a series of regular inspections to ensure that tests are administered to the highest level of security.

### **CAE results from 2015**

From January 2015, the exam will report on the Cambridge English Scale.

All candidates will recieve a Statement of Results, which will give them their:

- overall score on the Cambridge English Scale
- score on the Cambridge English Scale for each of the four skills (Reading, Writing, Listening and Speaking) and Use of English
- CEFR Level
- grade.

This document also contains a candidate's Unique Reference Number, which they should give to DIBP to allow the verification of their results.

In addition to the Statement of Results, candidates with an overall score of 160 and above receive a certificate. *CAE* reports on the Cambridge English Scale between 142 and 210.

For more information on the Cambridge English Scale go to: www.cambridgeenglish.org/cambridgeenglishscale

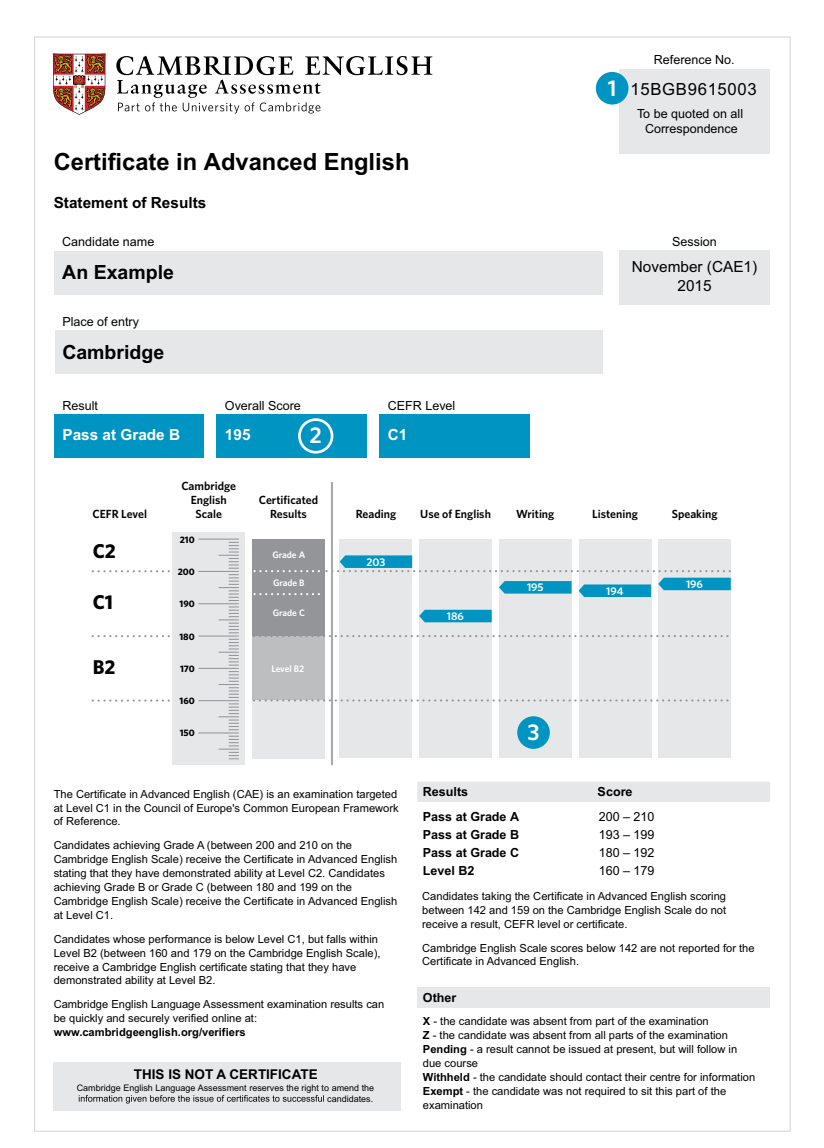

#### **1 Unique Reference Number**

This is the Unique Reference Number that candidates must supply to DIBP for use in the DIBP Verification Service.

DIBP officers should verify the candidate's results using the DIBP Verification Service and should not use the candidate's Statement of Results or Certificate to check results.

#### **2 Overall score**

This is the overall Cambridge English Scale score for the whole exam. It is the average of the five individual scores a candidate receives for the four skills and Use of English.

The overall score is the most important piece of information for DIBP officers as DIBP recognises scores rather than grades for visa applications. Pages 7 to 10 show how scores can be verified online.

#### **3 Individual scores**

Candidates receive a Cambridge English Scale score for each of the four skills (Reading, Writing, Listening and Speaking) and Use of English. The average of these scores gives the candidate's overall score for the *CAE* exam.

#### **How do CAE scores compare to IELTS?**

Below is a table comparing Cambridge English Scale scores to *IELTS* band scores. *CAE* reports on the Cambridge English Scale between 142 and 210.

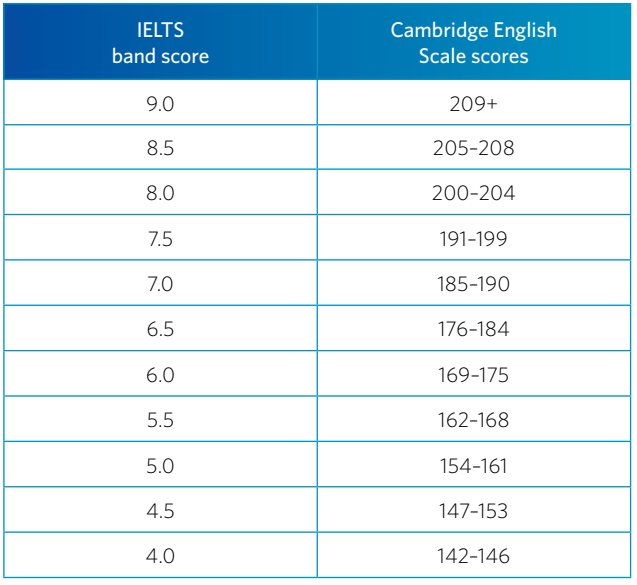

**01**

**03**

### **Verifying a CAE result**

For exams taken from January 2015, DIBP officers will use the secure online DIBP Verification Service. This will allow DIBP officers to easily verify candidate results. Data on the site is securely encrypted and results will be automatically uploaded as soon as they are ready for release.

DIBP officers should regard the DIBP Verification Service as the only wholly authoritative source of information, since it is completely secure. The candidate's paper Statement of Results and certificate (if applicable) must not be accepted.

For verification of results from exams taken before 2015, see page 17.

#### **How to use the online DIBP Verification Service**

**Account creation**

DIBP Gold Users will have the ability to create an account within the system, which will then automatically email log-in details to the new user.

**O2** Sign in<br>**02** Go to **https://dibp.cambridgeenglish.org** and enter your username and password.

**Enter candidate details** Enter the candidate's Unique Reference Number, as found on their Statement of Results, and their date of birth.

# **14** View the results and confirm scores<br>Check the date that the exam was taken, and that the score matches DIBP requirements.

# **Check the photo**<br> **05** Confirm the test day photo shown in the DIBP Verification Service is that of the applicant.

**16 If no result is shown**<br> **06** Contact Cambridge English Language Assessment: **DIBPHelpdesk@cambridgeenglish.org** 

#### **1. Account creation**

To enable a DIBP Officer to use the verification service a DIBP Gold User must create their user account.

Once a user account has been created, the new user will be emailed registration instructions with a link to create a password. Once complete they will be able to sign in at https://dibp.cambridgeenglish.org.

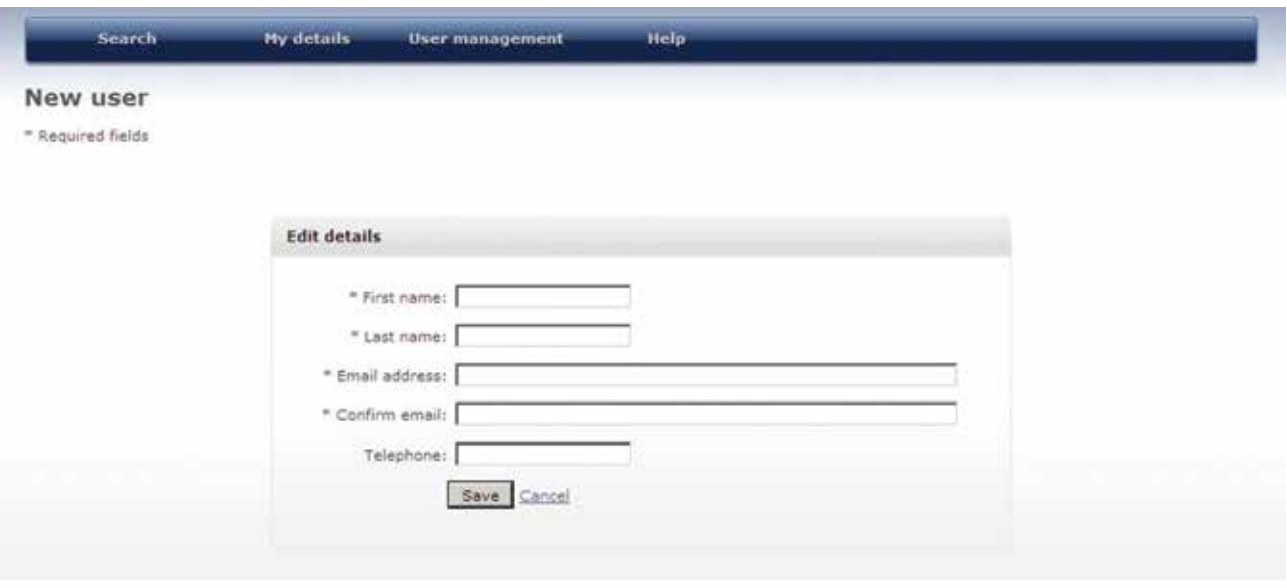

#### **Gold Users**

If you are a Gold User and need help with how to create a new user, you can find a comprehensive guide in the help section on the verification site.

You can also email us at DIBPHelpdesk@cambridgeenglish.org if you have any questions.

**Please note: The creation of the DIBP Verification Service is in progress. Therefore these screenshots are mock-ups only and are subject to change.**

Verifying

#### **2. Sign in**

Go to https://dibp.cambridgeenglish.org and enter your username and password to log in.

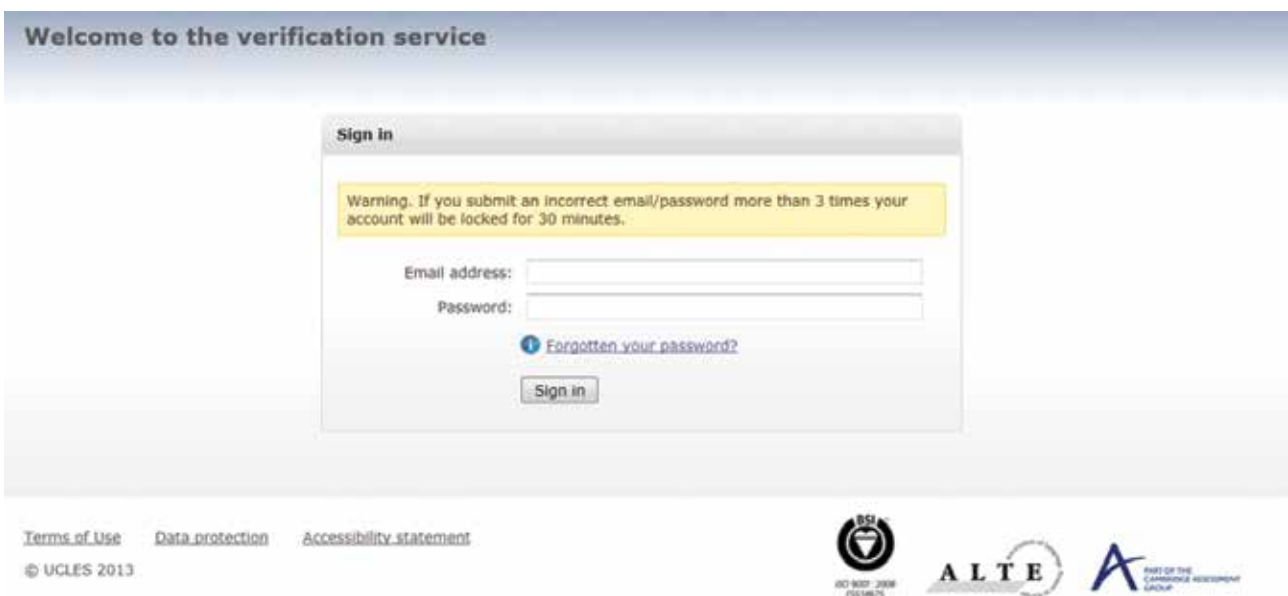

#### **3. Enter candidate details**

Candidates who want their results to be viewed by DIBP need to provide DIBP with their Unique Reference Number. It can be found at the top right hand corner of their Statement of Results, which they receive after taking the exam. Enter this number and the candidate's date of birth and click on Search.

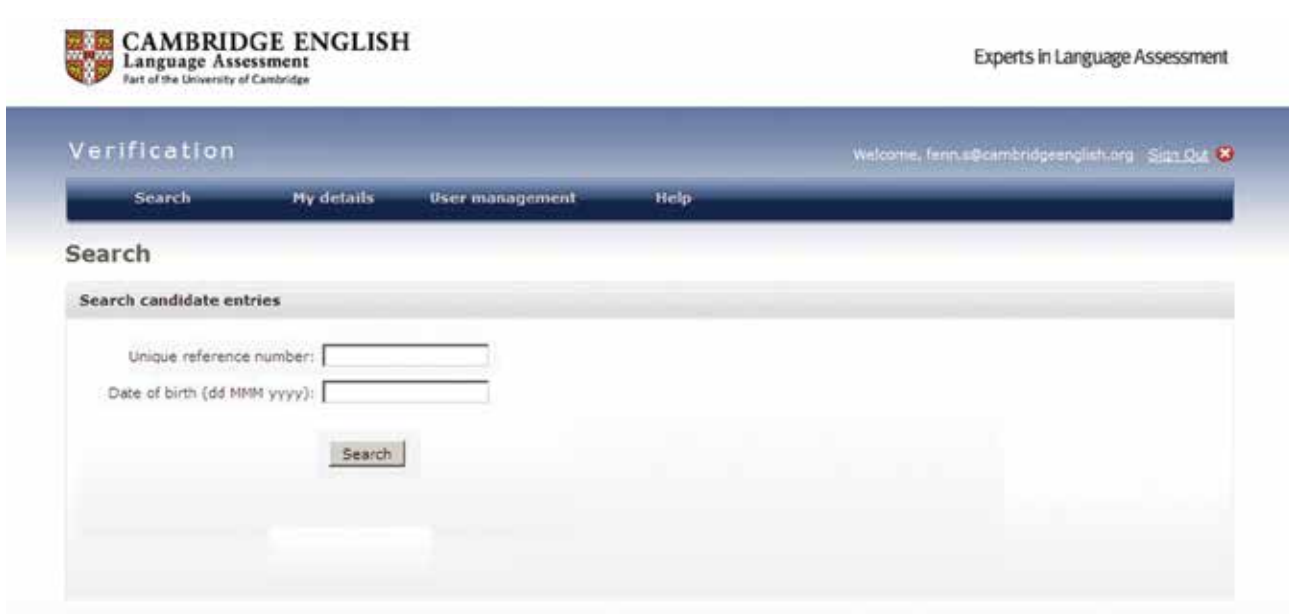

**The Unique Reference Number is a sequence of 12 letters and numbers. It can be found on the candidate's Statement of Results.**

**Please note: The creation of the DIBP Verification Service is in progress. Therefore these screenshots are mock-ups only and are subject to change.**

#### **4. View the candidate results and confirm that the score matches DIBP requirements**

You should check the **date of the exam** and the **applicant's scores**, and ensure that these both match DIBP requirements.

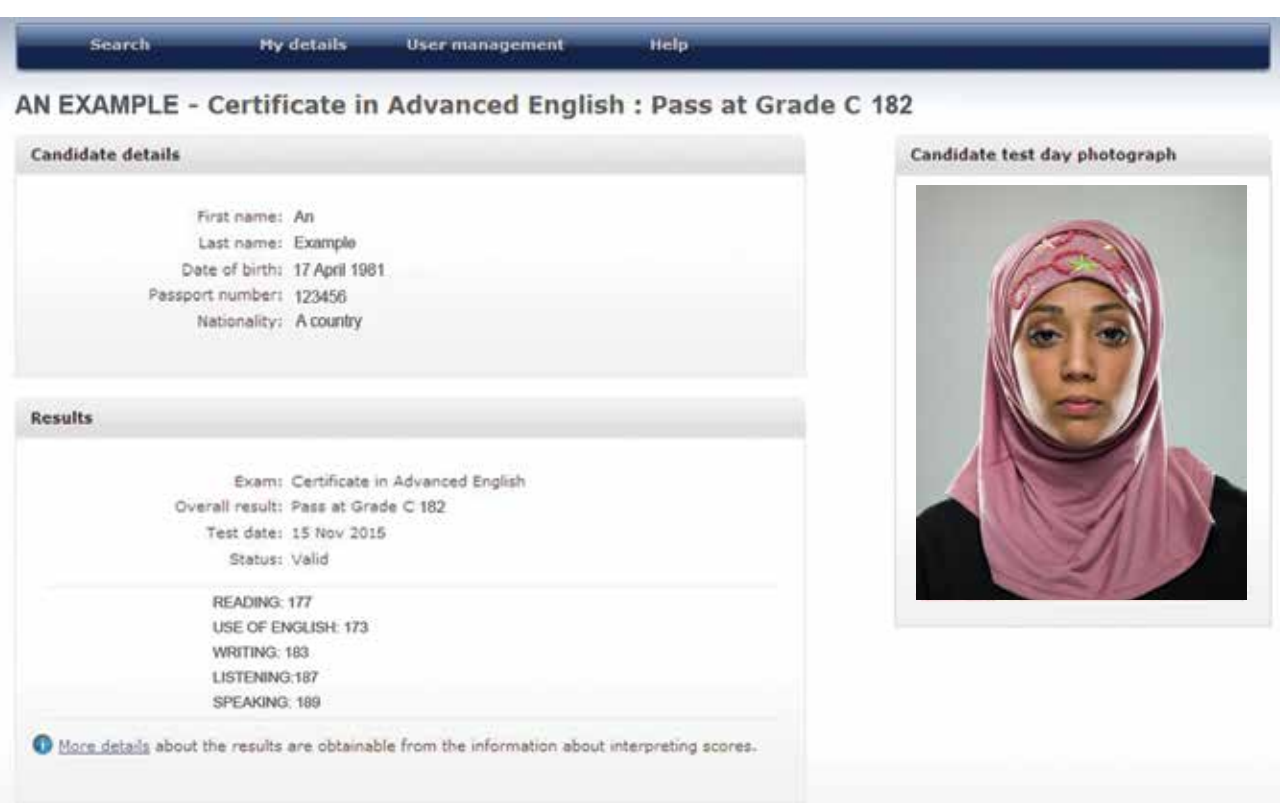

#### **Please note that in the DIBP Verification Service, CAE is listed as Certificate in Advanced English.**

#### **5. Check the photo**

Confirm that the photo shown in the DIBP Verification Service is that of the applicant.

#### **6. If no result is shown**

If no result is shown after you have completed the steps above, contact Cambridge English Language Assessment at **DIBPHelpdesk@cambridgeenglish.org** – we may still be able to verify the result.

#### Sample questions

### **Sample questions 2015**

To give you an idea of the content of a typical *CAE* exam, we have reproduced some samples here. You can download full sample tests from www.cambridgeenglish.org/advanced/prepare/

**Paper 1 Reading and Use of English**

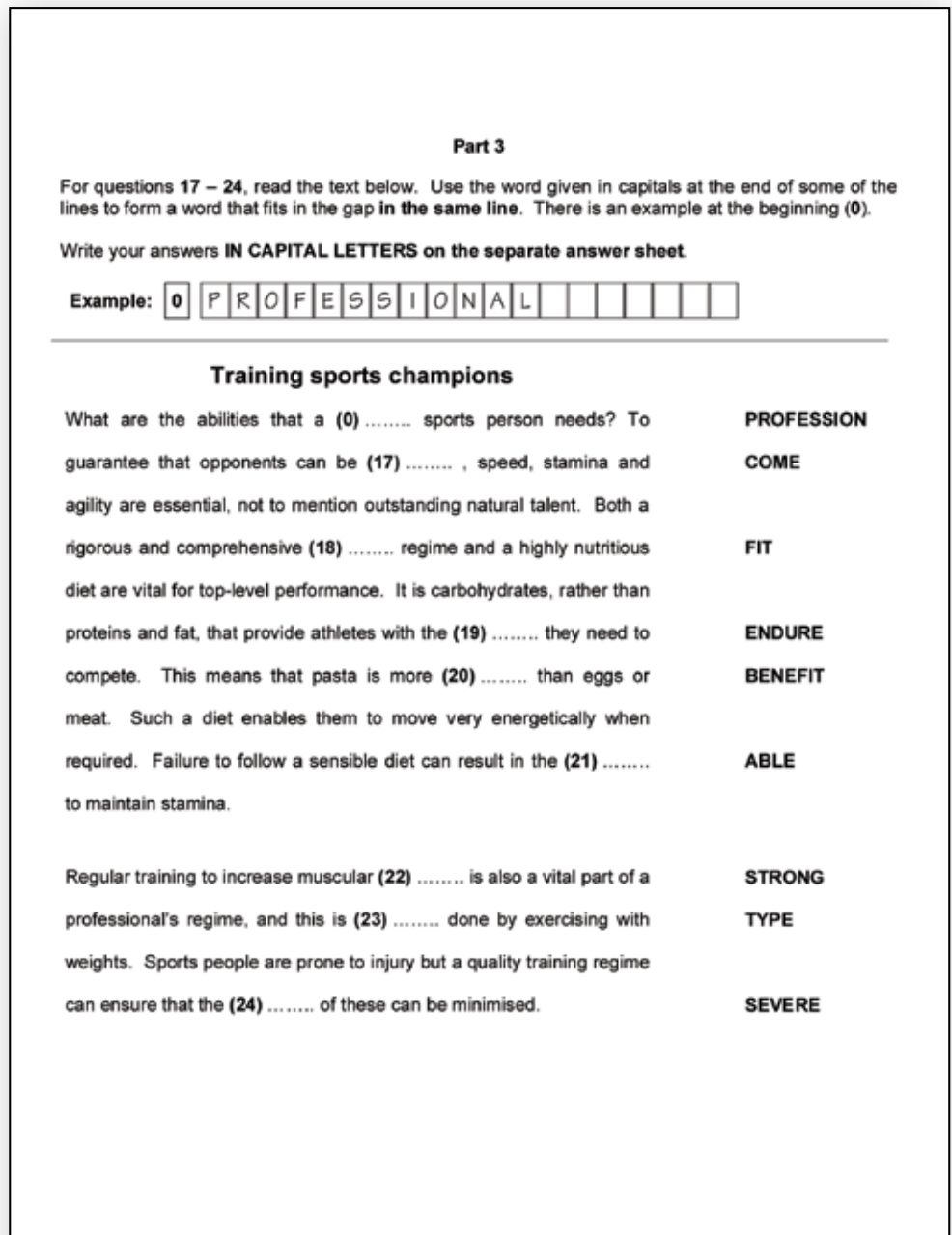

#### **Paper 1 Reading and Use of English**

#### Part 7

You are going to read an extract from a magazine article. Six paragraphs have been removed from the extract. Choose from the paragraphs  $A - G$  the one which fits each gap (41 - 46). There is one extra paragraph which you do not need to use.

Mark your answers on the separate answer sheet.

#### **Scottish Wildcat**

On my living-room wall I have a painting of a wildcat by John Holmes of which I am extremely fond. It depicts a snarling, spitting animal, teeth bared and back arched: a taut coiled spring ready to unleash some unknown fury.

41

However, the physical differences are tangible. The wildcat is a much larger animal, weighing in some cases up to seven kilos, the same as a typical male fox. The coat pattern is superficially similar to a domestic tabby cat but it is all stripes and no spots. The tail is thicker and blunter, with three to five black rings. The animal has an altogether heavier look.

The Scottish wildcat was originally distinguished as a separate subspecies in 1912, but it is now generally recognised that there is little difference between the Scottish and other European populations. According to an excellent report on the wildcat printed in 1991, the animals originally occurred in a variety of habitats throughout Europe.

42

It was during the nineteenth century, with the establishment of many estates used by landowners for hunting, that the wildcat became a nuisance and its rapid decline really began; 198 wildcats were killed in three years in the area of Glengarry, for example.<br>However, things were later to improve for the species.

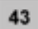

The future is by no means secure, though, and recent evidence suggests that the wildcat is particularly vulnerable to local eradication, especially in the remoter parts of northern and western Scotland. This is a cause for real concern, given that the animals in these areas have less contact with domestic cats and are therefore purer.

44

Part of the problem stems from the fact that the accepted physical description of the species originates from the selective nature of the examination process by the British Natural History Museum at the start of the century, and this has been used as the type-definition for the animal ever since. Animals that did not conform to that large blunt-tailed 'tabby' description were discarded as not being wildcats. In other words, an artificial collection of specimens was built up, exhibiting the<br>features considered typical of the wildcat.

The current research aims to resolve this potential problem. It is attempting to find out whether there are any physical features which characterise the so-called wild-living cats.

45

But what of his lifestyle? Wildcat kittens are usually born in May/June in a secluded den, secreted in a gap amongst boulders. Another favourite location is in the roots of a tree

46

Rabbits are a favourite prey, and some of the best areas to see wildcats are at rabbit warrens close to the forest and moorland edge. Mice, small birds and even insects also form a large part of the diet, and the animal may occasionally take young deer.

The wildcat is one of the Scottish Highlands' most exciting animals. Catch a glimpse of one and the memory will linger forever.

#### **Paper 2 Writing**

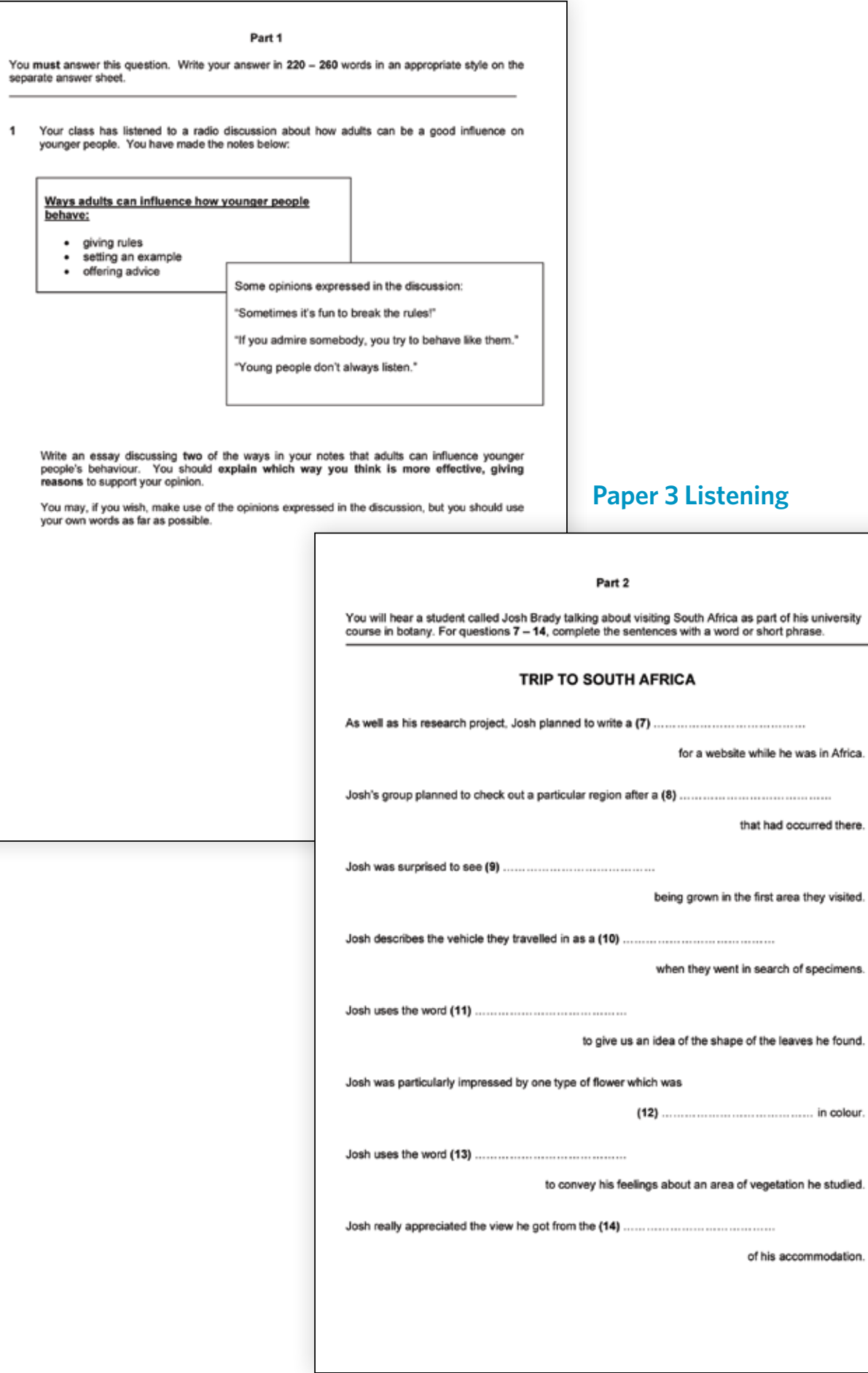

#### Sample questions

#### **Paper 4 Speaking**

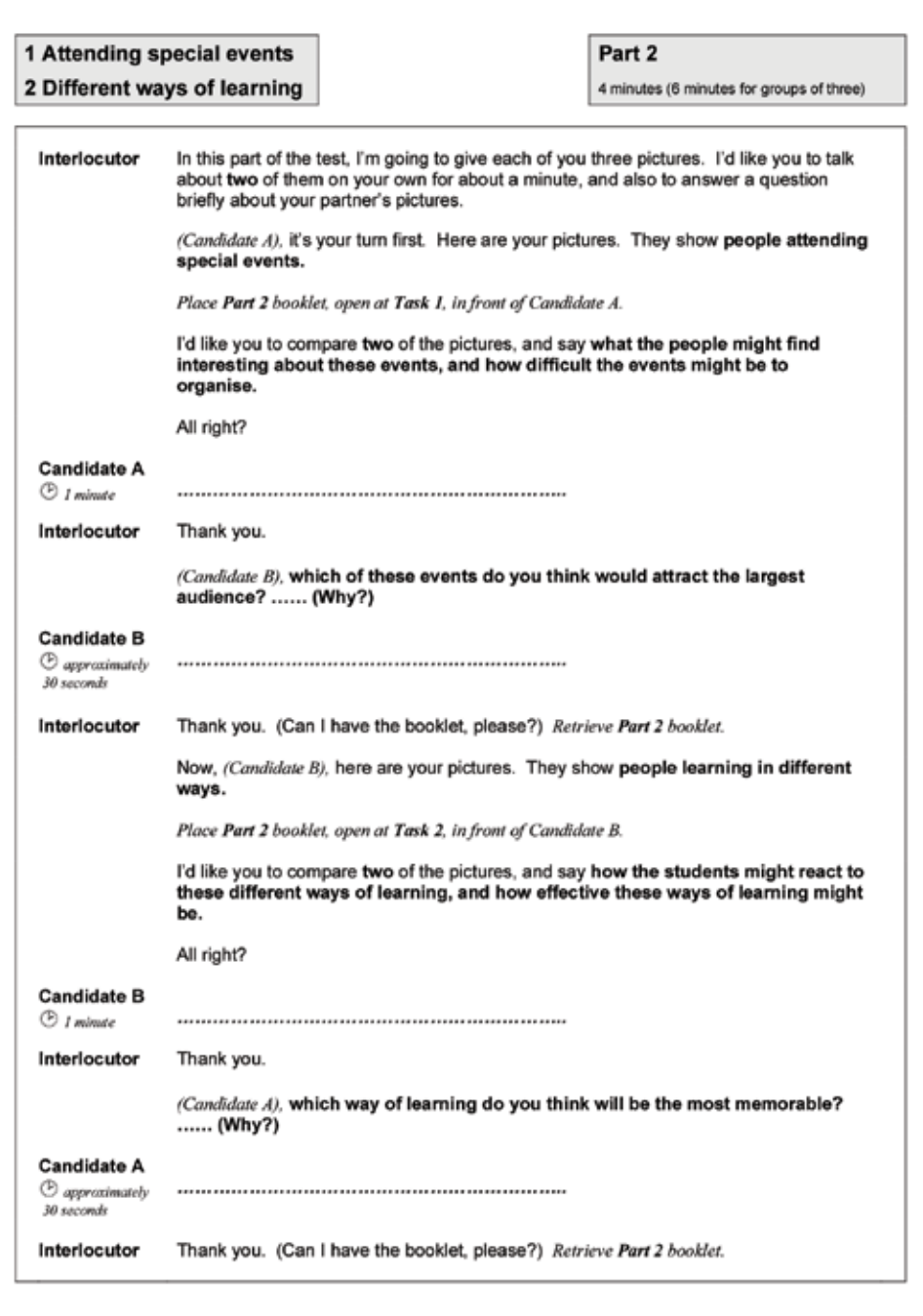

### **Results for CAE taken before 2015**

#### **What do results from before 2015 look like?**

Results for candidates who took *CAE* before 2015 are not reported on the Cambridge English Scale, and will not be shown in the DIBP Verification Service.

Instead, DIBP Officers should use the main Cambridge English Results Verification Service at www.cambridgeenglish.org/verifiers to verify results. Please see pages 17 to 22 to see how to use the service.

The candidate's Statement of Results will give three pieces of information:

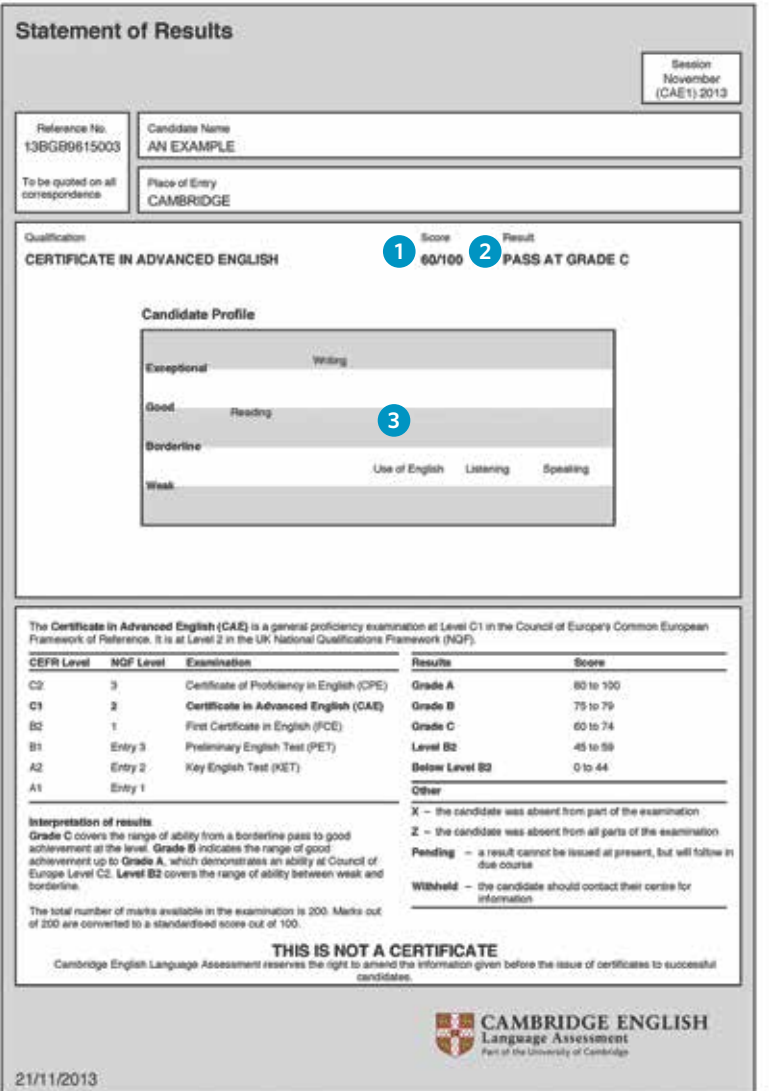

#### **1 Score**

This is the score for the whole exam across the five papers (Reading, Writing, Use of English, Listening and Speaking). The score was a number on a scale of 0 to 100. NB: Separate scores were not provided for each skill in *CAE* before January 2015.

The score is the most important piece of information for DIBP officers as DIBP recognises scores rather than grades for visa applications. Pages 17 to 20 show how scores can be verified online.

### **2 Grades**

The candidate's score determines the grade they receive – the range of scores for each grade is set out in the chart below:

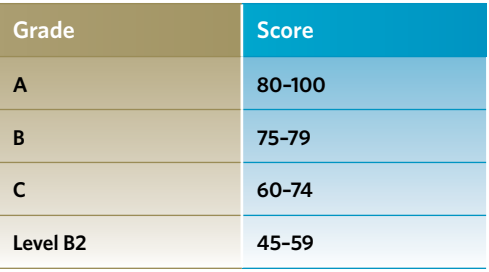

#### **3 Candidate profile**

This section of the Statement of Results shows how a candidate performed in each of the exam papers.

#### **Certificate**

Candidates scoring 45 out of 100 or higher also received a certificate. However this should not be used for checking results, nor should the paper version of the Statement of Results which a candidate will receive. Results should only be verified online.

#### Results before 2015

#### **How do CAE standardised scores compare to IELTS?**

For exams taken before 2015, candidates received a standardised score out of 100. These scores are compared to *IELTS* band scores in the table right:

The table below shows the comparison between the candidate profile descriptors and *IELTS* band scores.

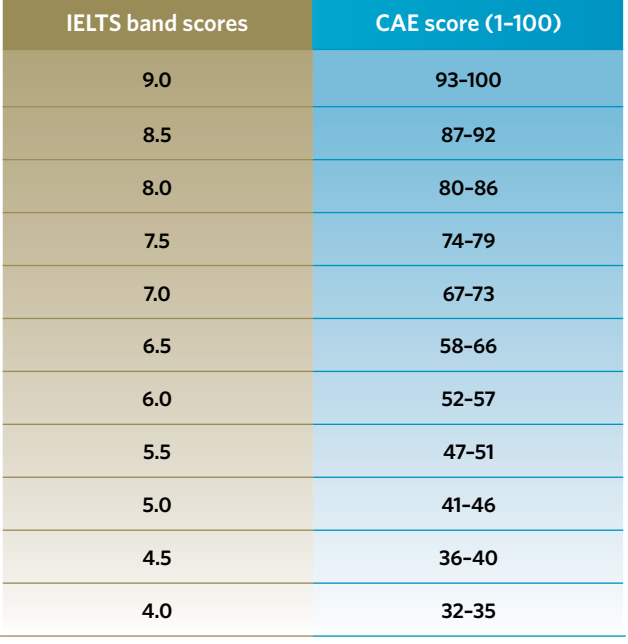

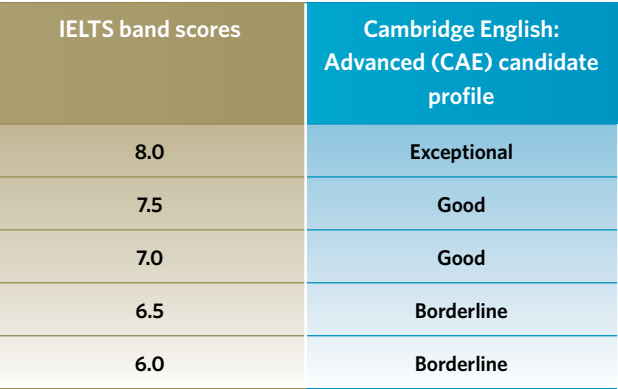

œ

### **Verifiying a CAE result from exams taken before 2015**

If a candidate took their *CAE* before 2015, their result will not be shown in the new DIBP Verification Service.

Cambridge English Language Assessment provides a secure online Results Verification Service that allows institutions to verify candidates' results. DIBP Officers can use this service to verify results from exams taken before 2015.

For results from exams taken before 2015, DIBP officers should regard the online Results Verification Service as the only wholly authoritative source of information, since it is completely secure. The paper version of the Statement of Results must not be accepted. Data on the site is securely encrypted and results are automatically uploaded as soon as they are ready for release.

Please note: Access to view a candidate's results in the online Results Verification Service can only be granted by the candidate.

#### **How to use the online Results Verification Service**

**01** Sign up<br>Register as a user of the online Results Verification Service at www.cambridgeenglish.org/verifiers.

**02** Log in<br>**CO2** Enter your username and password.

**Enter candidate details**

Ensure the applicant provides you with both their **ID Number** and **Secret Number**. These can be found on the candidate's Confirmation of Entry.

## **04** View the Statement of Results and confirm scores Check the score matches DIBP requirements.

**Check the photo**<br> **05** Confirm the photo shown in the online Results Verification Service is that of the applicant.

**16 If no result is shown**<br>Contact Cambridge English Language Assessment: **DIBPHelpdesk@cambridgeenglish.org**.

**03**

#### Verifying results from before 2015

#### **1. Sign up**

Register as a user of the online Results Verification Service at www.cambridgeenglish.org/verifiers.

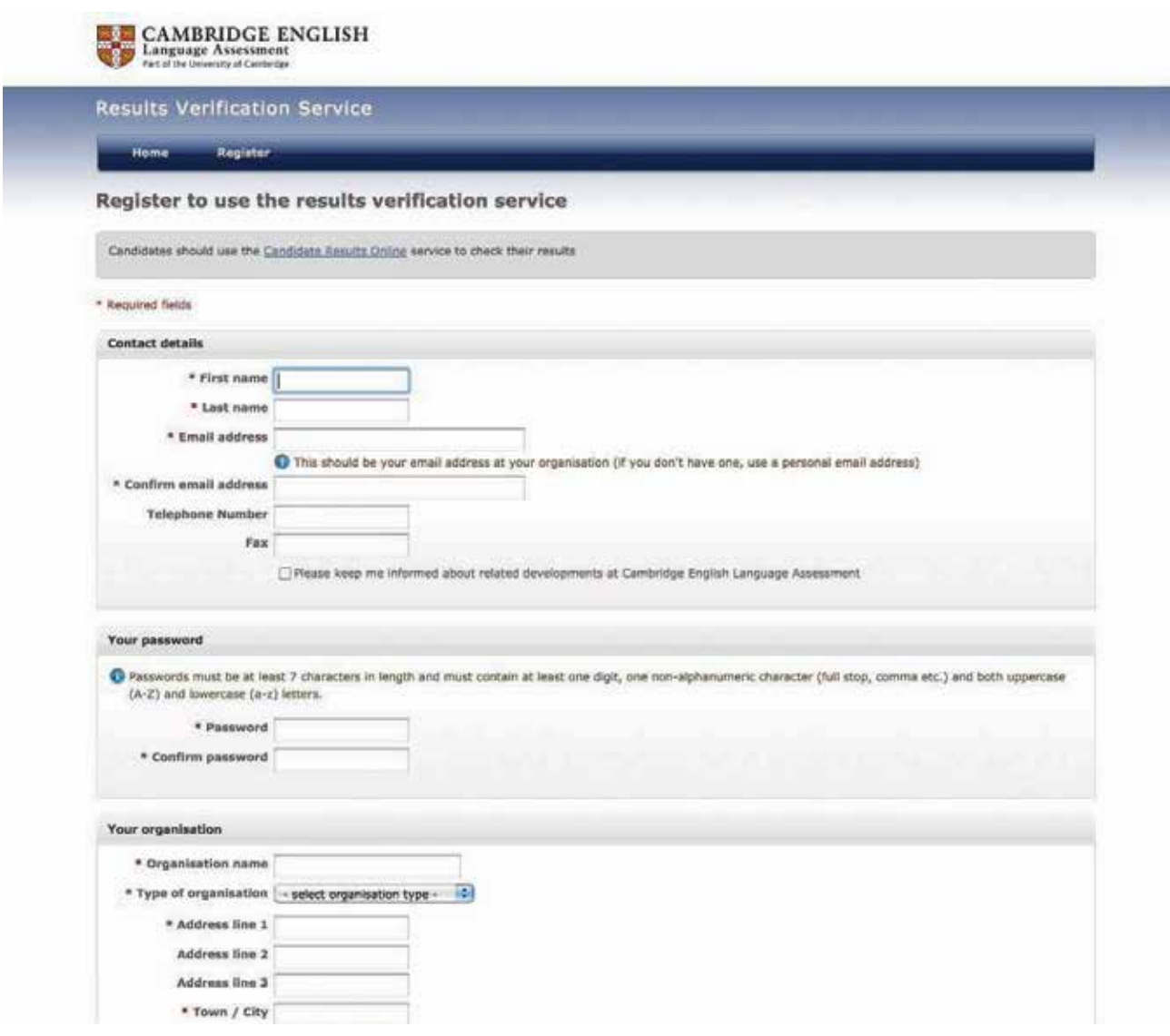

#### Verifying results from before 2015

#### **2. Log in**

Go to www.cambridgeenglish.org/verifiers, and enter your username and password to log in.

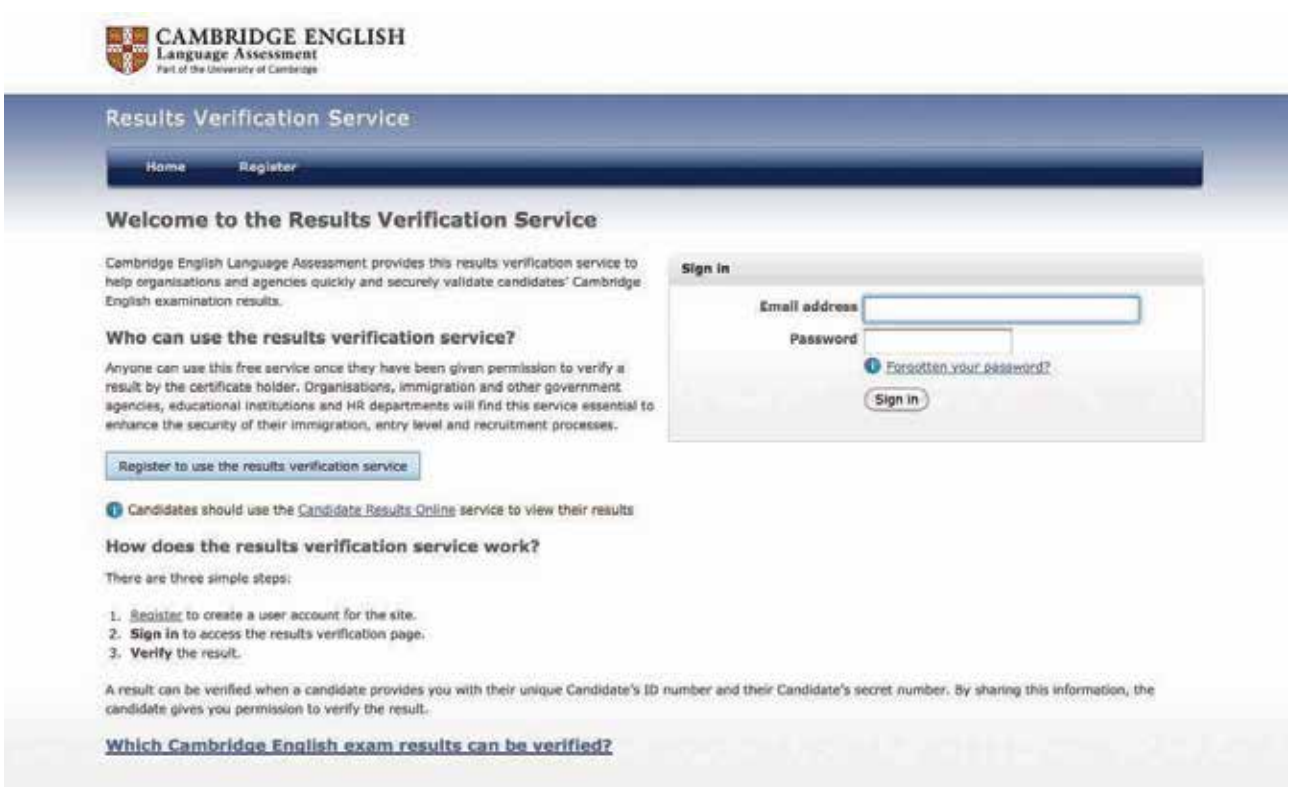

#### **3. Enter candidate details**

Candidates who want their results to be viewed by DIBP need to provide DIBP with their secure **ID Number** and **Secret Number**. These are available in the Confirmation of Entry, which is given to every candidate when they register for the exam. Enter this information to view and confirm the result.

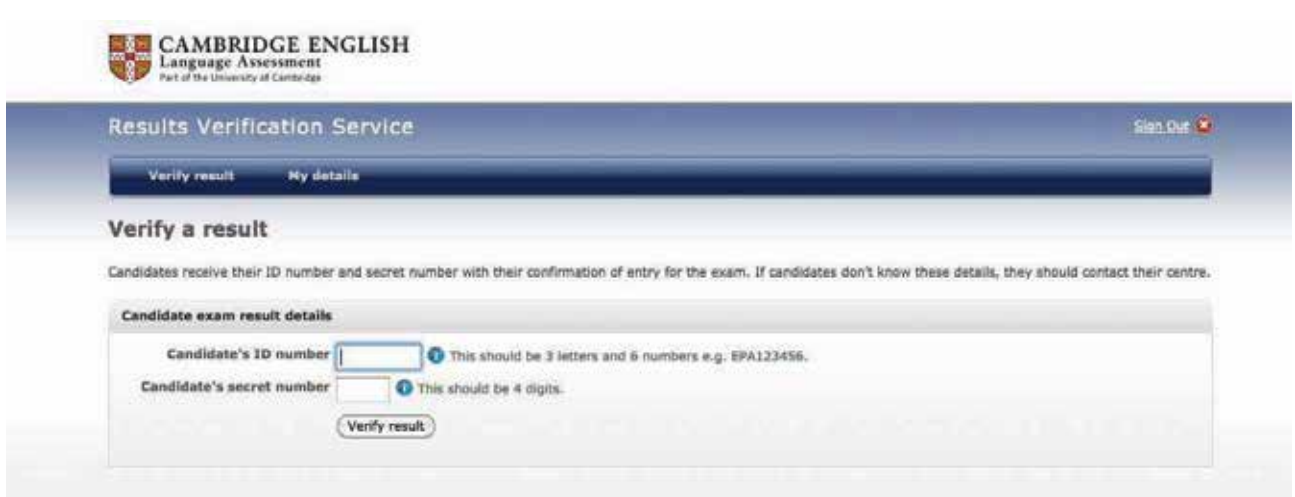

If the candidate has forgotten or lost their ID Number and/or Secret Number, they need to contact the centre where they took the exam.

**The ID number is a sequence of nine letters and numbers. The Secret Number is a four digit number.**

#### **4. View the Statement of Results and confirm that the score matches DIBP requirements**

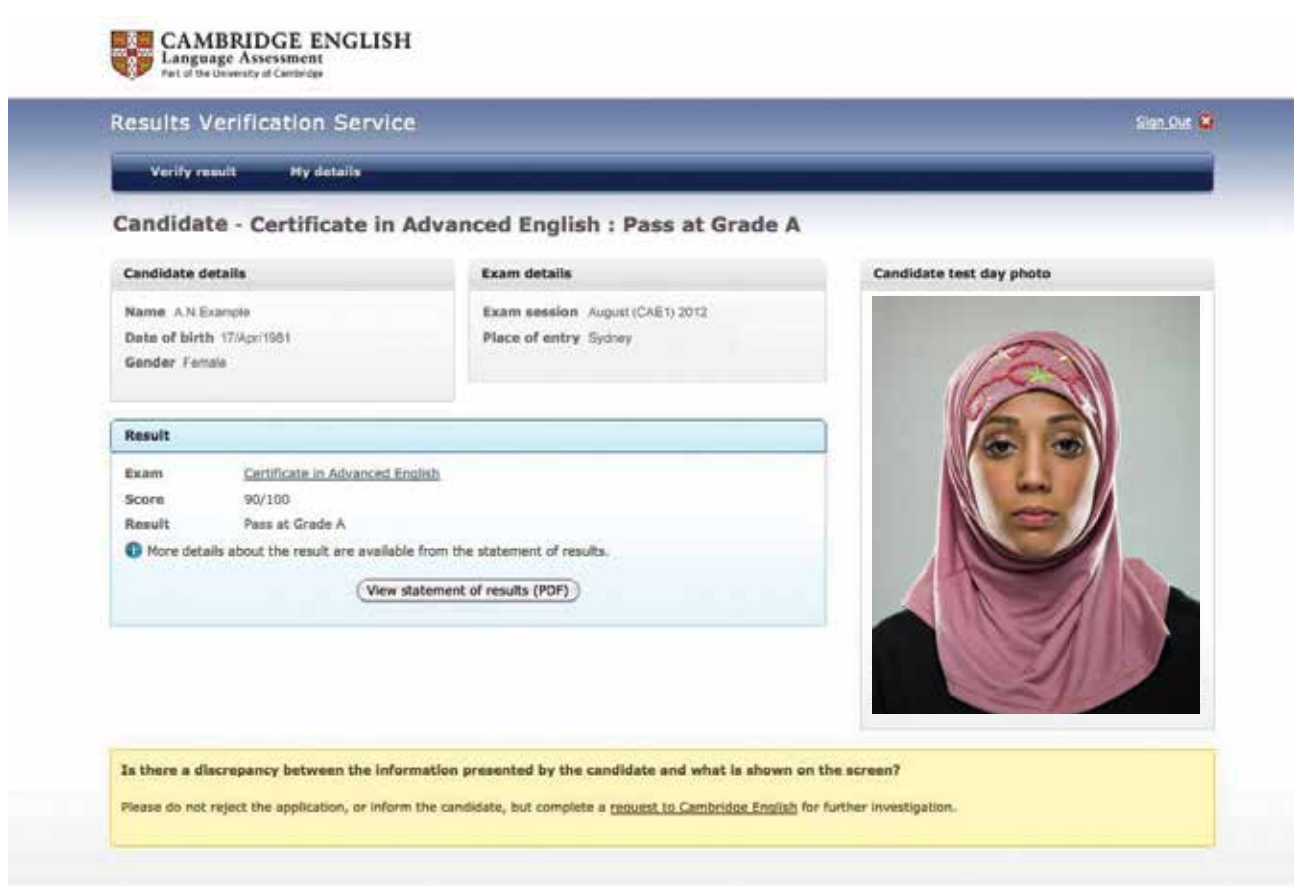

**Please note that in the Results Verification Service, CAE is listed as Certificate in Advanced English.** 

#### **5. Check the photo**

Confirm that the photo shown in the online Statement of Results is that of the applicant.

#### **6. Check the date**

Use the tables on pages 21 to 22 to check the date that the applicant took their exam, to ensure it meets DIBP requirements.

#### **7. If no result is shown**

If no result is shown after you have completed the three steps above, contact Cambridge English Language Assessment at **DIBPHelpdesk@cambridgeenglish.org** – we may still be able to verify the result.

### **How to check the exam date for exams taken before 2015**

- 1. Log in to the online Results Verification Service and view the candidate's Statement of Results.
- 2. The **session code** on the top right corner of the candidate's Statement of Results will tell you the **year** and **month** that the candidate took their exam.
- 3. To see the **exact date** when the applicant took their exam, find their **session code** on the tables below. This will show you the date the exam was taken.

**Session** (Shown on top right of the

Statement of Results)

**Exam date** (YYYY-MM-DD)

**Session** (Shown on top right of the Statement of Results)

**Exam date** (YYYY-MM-DD)

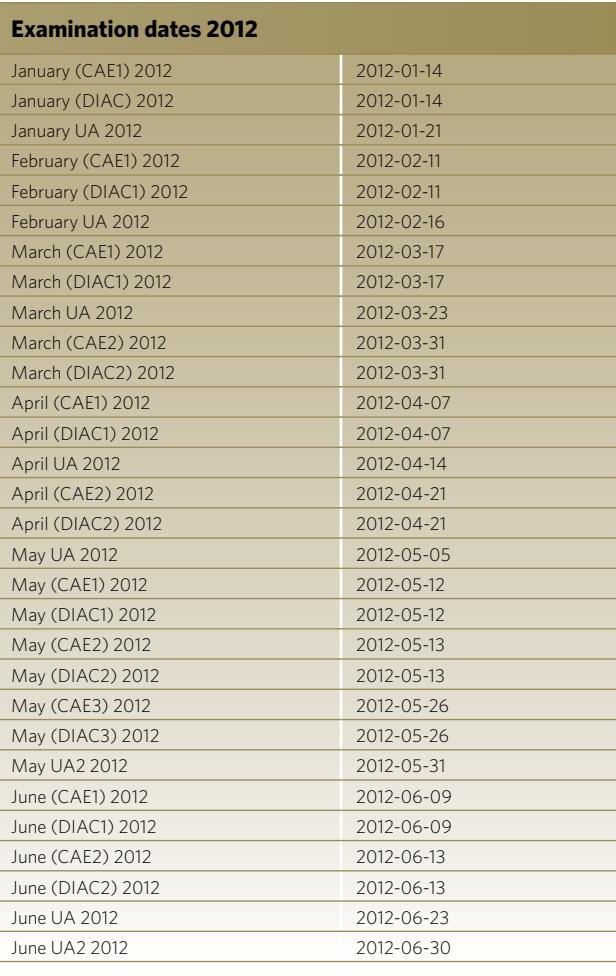

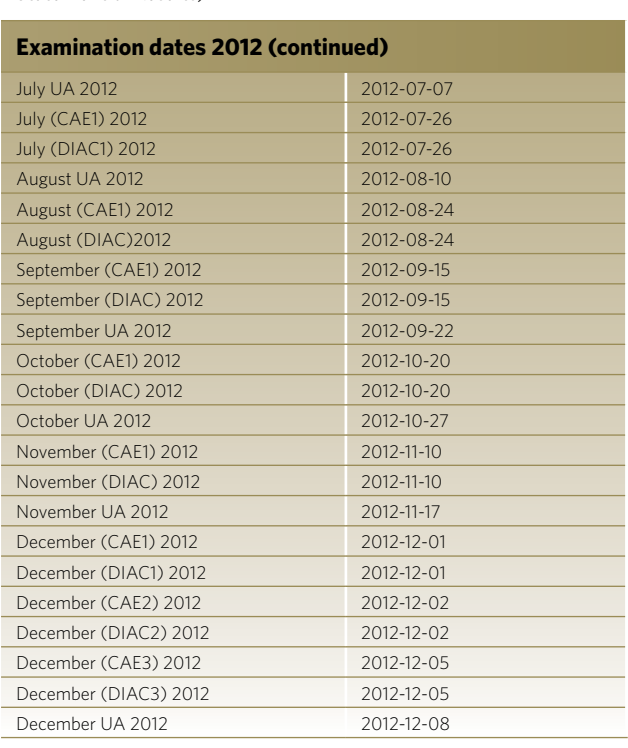

#### Verifying results from before 2015

#### **Session**

(Shown on top right of the Statement of Results)

**Exam date** (YYYY-MM-DD)

**Contract Contract** 

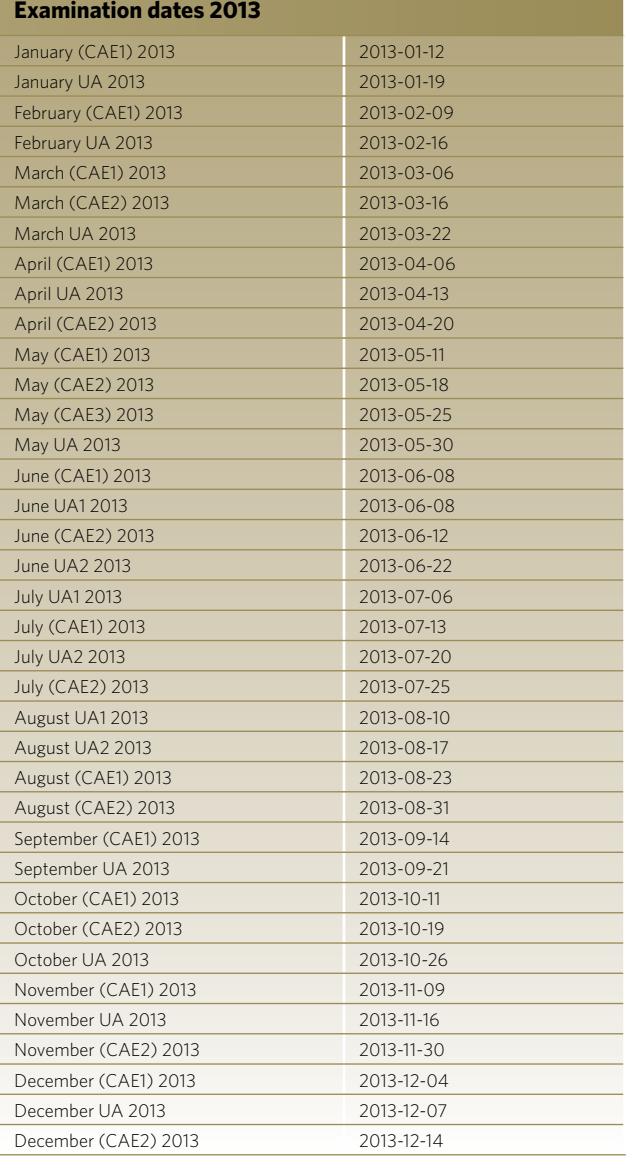

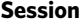

(Shown on top right of the Statement of Results)

**Exam date** (YYYY-MM-DD)

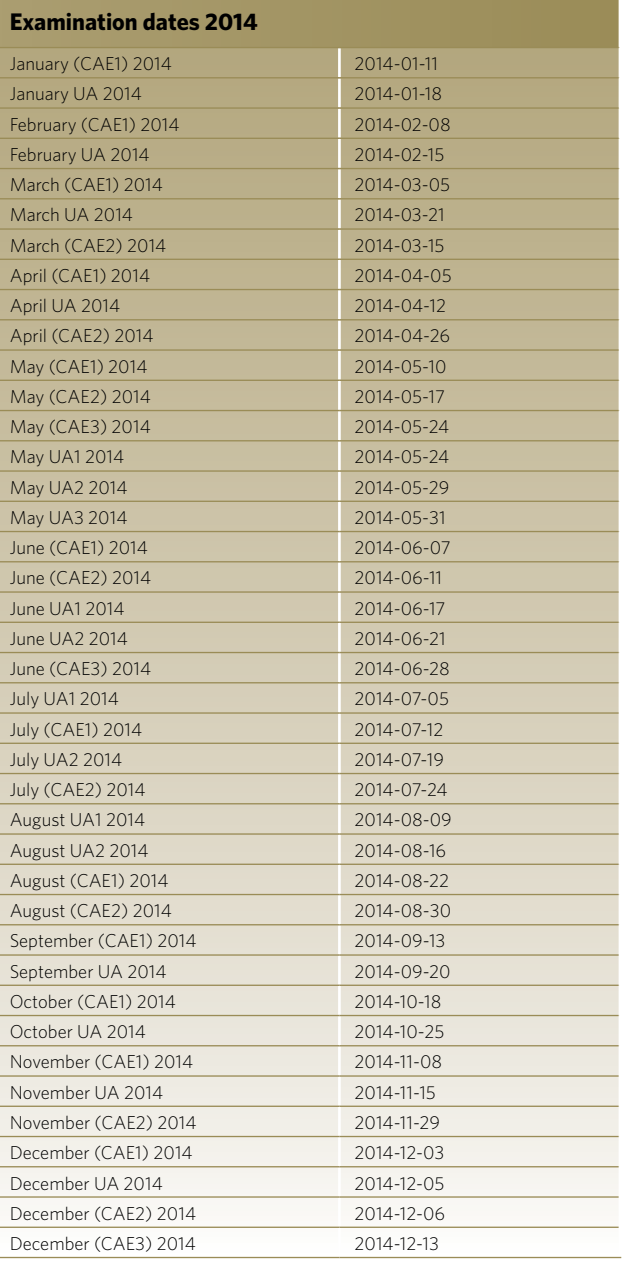

## **The globally recognised test**

Organisations around the world recognise *CAE* as a high-quality, secure test of English for both academic and professional purposes.

Established in 1991, more than 4,000 educational institutions, governments and employers in 80 countries trust and accept *CAE* certificates as proof of English ability.

These organisations include universities and TAFE institutions in Australia and the UK Home Office.

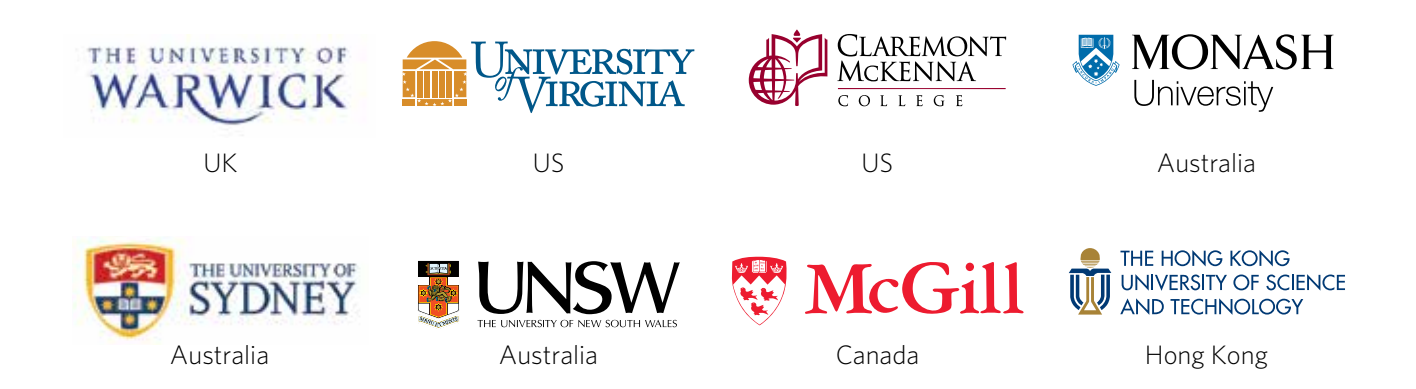

#### **Academic world**

- University of Oxford, UK
- King's College London (University of London), UK
- University of Toronto, Canada
- University of Tokyo, Japan

#### **Business world**

- Accenture
- Adecco
- Bayer
- Boehringer Ingelheim
- Dell
- Deloitte
- Ernst & Young
- ICN Business School, France
- Università Roma Tre, Italy
- Universidad Carlos III de Madrid, Spain
- HSBC
- KPMG
- Manpower
- Nestlé
- PricewaterhouseCoopers
- Reckitt Benckiser
- Saint-Gobain

#### A full list of organisations using *CAE* is available at www.cambridgeenglish.org/recognition

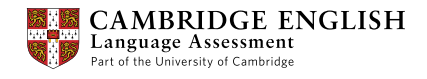

#### Contact us

Cambridge English Language Assessment 1 Hills Road Cambridge CB1 2EU United Kingdom

**DIBPHelpdesk@cambridgeenglish.org**

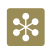

www.cambridgeenglish.org/advanced

f facebook.com/CambridgeCAE

youtube.com/CambridgeEnglishTV

Cambridge English Language Assessment is part of the University of Cambridge. We develop and produce the most valuable range of qualifications for learners and teachers of English in the world. Over 4 million people take Cambridge English exams each year in 130 countries. More than 15,000 universities, employers, government ministries and other organisations accept our certificates.

Cambridge English Language Assessment – a not-for-profit organisation.

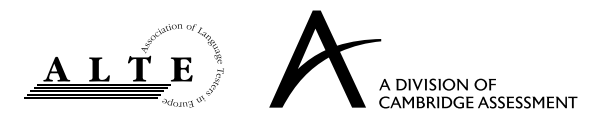

12 *Information for DIBP Officers Uncontrolled if printed* © UCLES 2014 | CE/2287/4Y08 \*1210747673\*